# D-Link **Quick Installation Guide**

**This product can be set up using any current web browser, i.e., Internet Explorer 5x, Netscape Navigator 4x.**

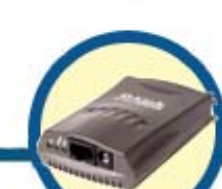

**DP-101P+ D-Link Ethernet Pocket Size Print Server**

#### **Before You Begin**

You will need an Ethernet-enabled device, such as a laptop or desktop computer and a parallel-port printer that will connect to the DP-101P+. *Important: TURN OFF the power to the printer before installing the DP-101P+.*

#### **Check Your Package Contents**

These are the items included with your DP-101P+ purchase:

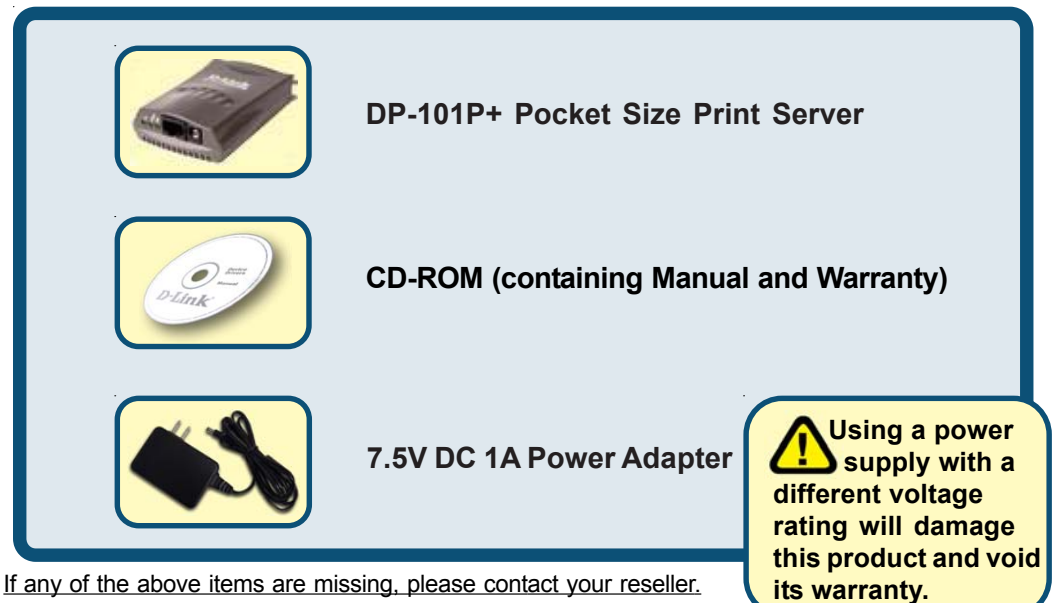

©2002 D-Link Systems, Inc. All rights reserved. Trademarks or registered trademarks are the property of their respective holders. Software and specifications subject to change without notice. DP-101P+ .08142002

### **Connecting The DP-101P+ To Your Network**

First, insert one end of a CAT5 Ethernet RJ-45 cable into the **"Network Port"** (shown below.) Connect the other end of the cable to the LAN port of the gateway or switch*. Note: Do not connect the power cord to the DP-101P+ until you are advised to do so*

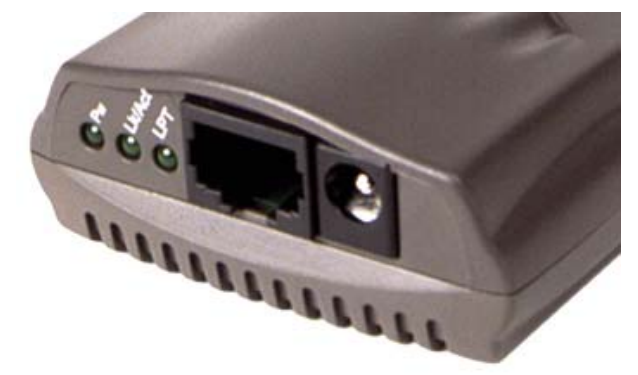

Next, make sure that the Printer is turned **OFF**. Connect the DP-101P+ to the parallel port of the printer. Using the printer cable, connect one end of the cable to the printer port of the DP-101P+ (shown below) and the other end to the parallel port of the printer. Turn **ON** the printer.

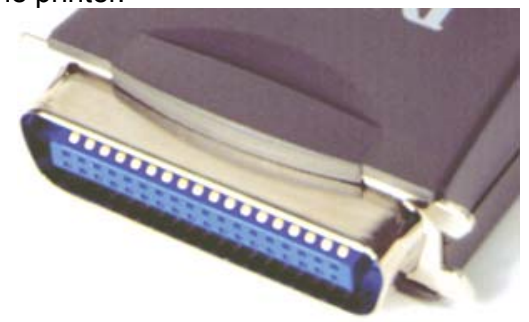

Then, plug one end of the power adapter into the DP-101P+ (in the DC Power Input port, shown in the illustration on the previous page) and the other end into your electric outlet. The DP-101P+ will turn on and begin a self-test.

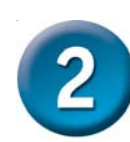

### **Setting up your DP-101P+ for network printing in Windows XP**

For additional Windows operating system setup or information on the web-management interface, refer to the manual located on the CD-ROM.

The factory default IP address of the DP-101P+ is 192.168.0.10. In order to print to the your printer through the DP-101P+, the DP-101P+ must have the same IP network settings as your network. If you would like to change the IP address of the DP-101P+ to conform to your network, please refer to the Manual for instructions to do so.

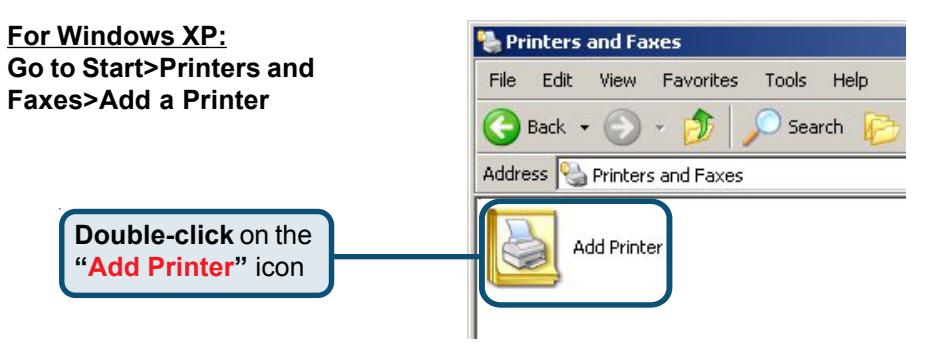

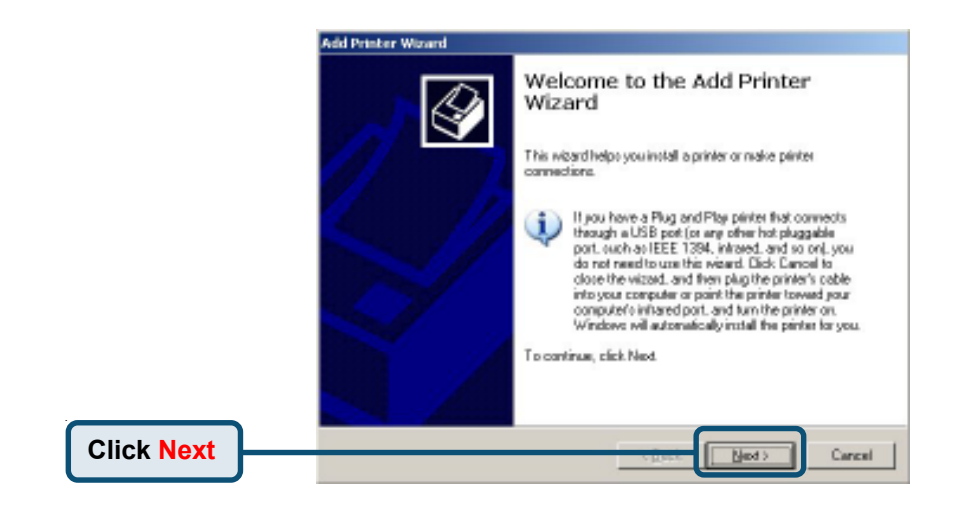

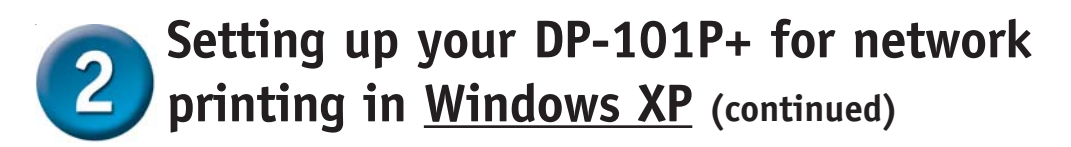

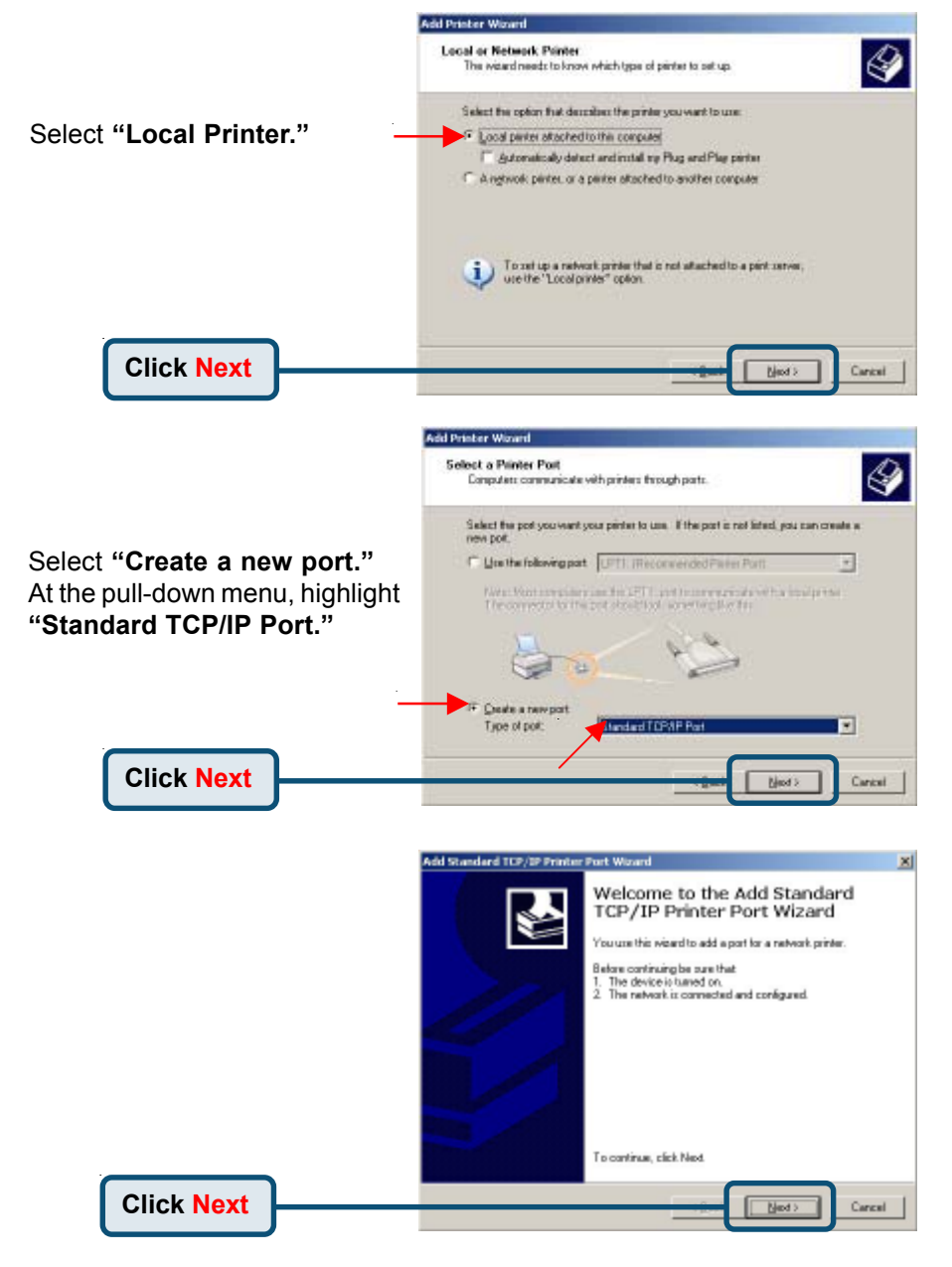

### **Setting up your DP-101P+ for network printing in Windows XP (continued)**

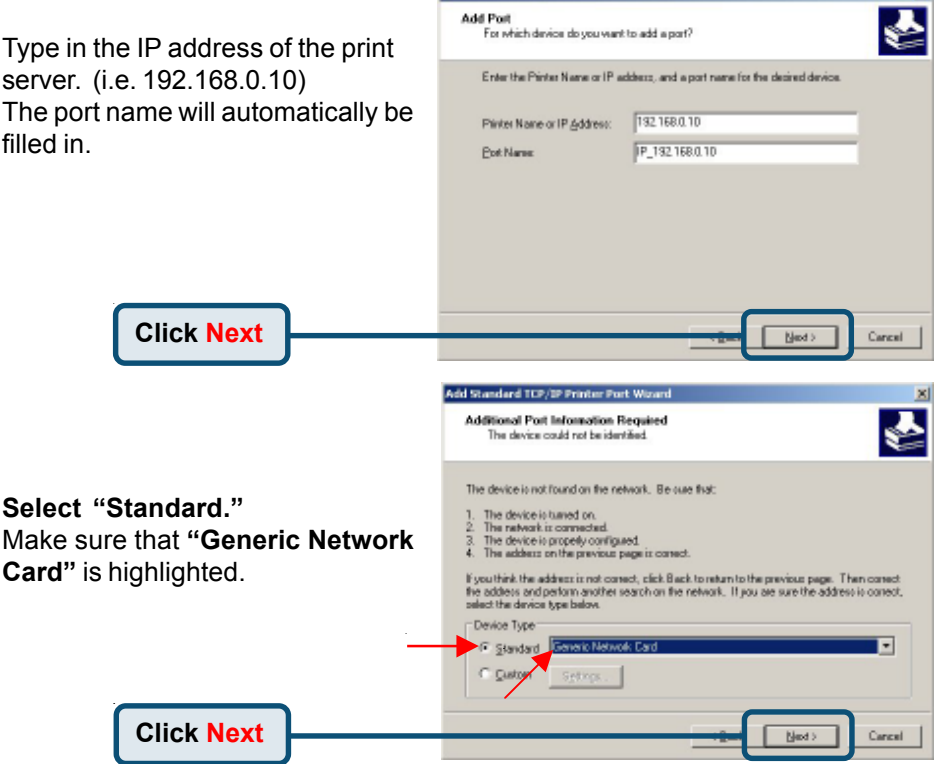

 $\mathbf{x}$ 

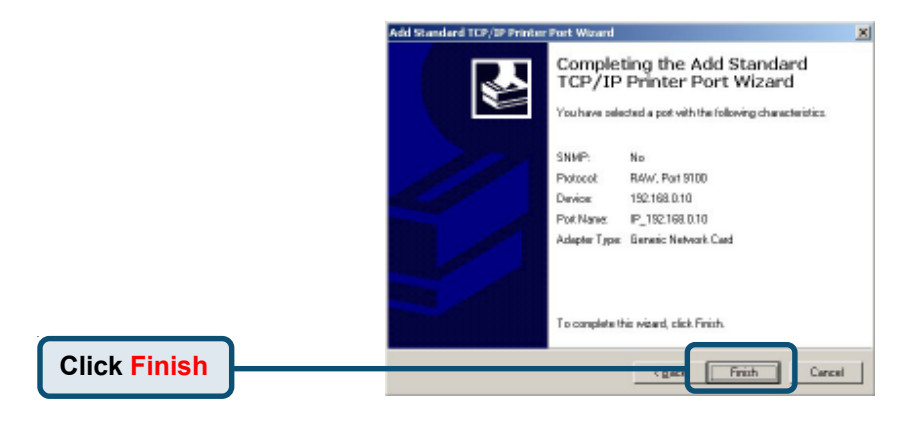

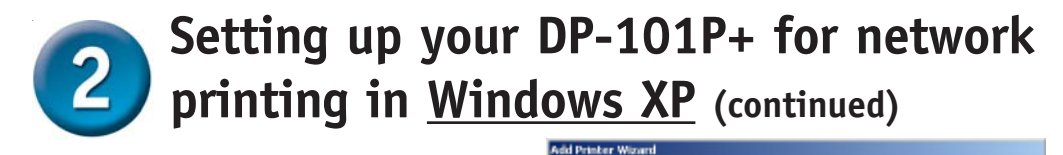

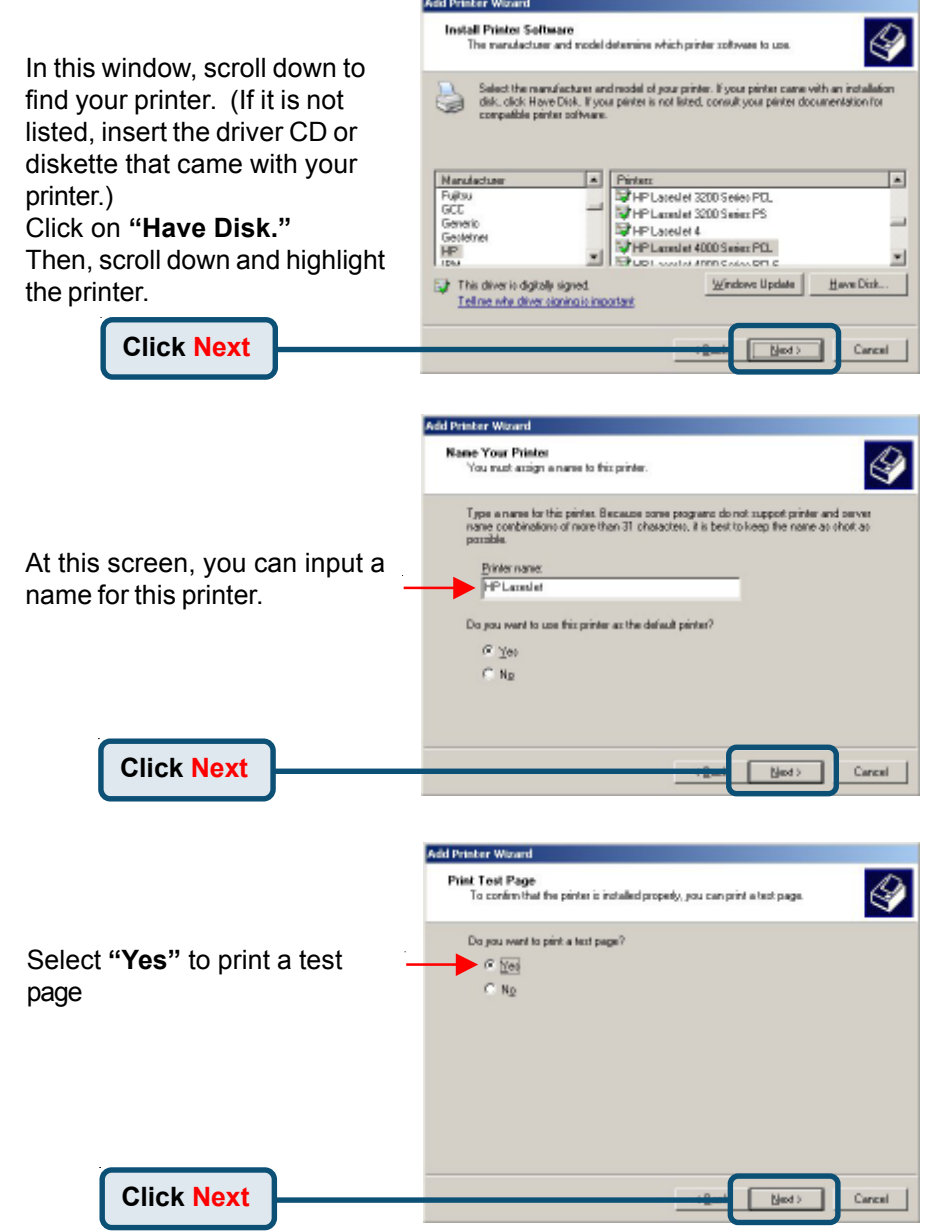

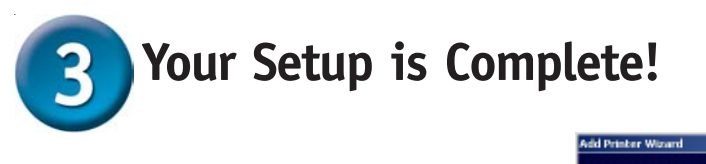

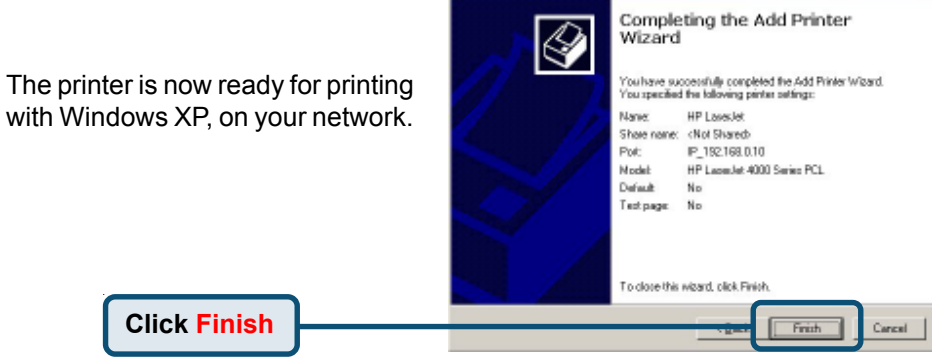

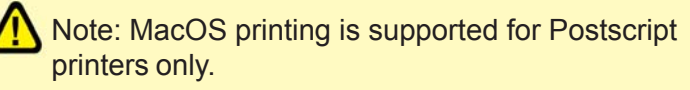

## **Technical Support**

You can find the most recent software and user documentation on the **D-Link** website.

**D-Link** provides free technical support for customers within the United States for the duration of the warranty period on this product.

U.S. customers can contact **D-Link** technical support through our web site or by phone.

**D-Link Technical Support over the Telephone:**  (877) 453-5465 24 hours a day, seven days a week

**D-Link Technical Support over the Internet:**  http://support.dlink.com email: support@dlink.com

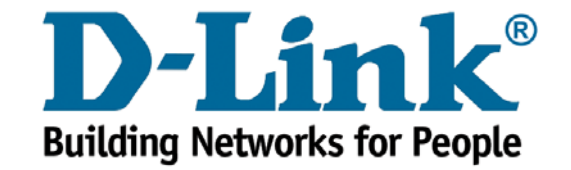